# AMDA

## **Temperature Dependent Dynamic Voltage Scaling Implementation**

#### XAPP1394 (v1.0) June 14, 2023

## **Summary**

Dynamic voltage scaling (DVS) is a powerful technique that allows the core voltage of an SoC to be decreased or increased during runtime to account for junction temperature (T $_{\rm J}$ ) changes, reduce power dissipation, or increase the performance of the SoC. AMD devices might require DVS to compensate for low temperatures or increase power savings. This application note describes the hardware and software changes that need to be implemented to support this feature for low-temperature compensation for -2LI stock-keeping units (SKU) of AMD Versal™ adaptive SoCs.

Download the [reference design files](https://www.xilinx.com/member/forms/download/design-license.html?cid=8564ac62-1ddf-4642-8c60-2e94363b34c2&filename=xapp1394-temp-dvs.zip.zip) for this application note from the Xilinx website. For detailed information about the design files, see [Implementation Details.](#page-1-0)

## **Introduction**

With the increased capabilities of high-performance computing and power complexity, current demands on power supplies also increase. It leads the industry to improve intelligent power as a means to reduce overall power, increase usable binned devices, and minimize cost. DVS is a powerful technique that more optimally powerful SoCs can leverage for the required use case.

## **Why is DVS Required?**

To enable low core voltage in a -2 speed, industrial temperature grade, or -2LI SKU of a Versal device, a DVS scheme is required for reliable functionality at temperatures below  $0^{\circ}$ C. This enables -2LI performance over the entire  $-40^{\circ}$ C to 100 $^{\circ}$ C temperature range and broadens the number of applications that can be supported in the industrial temperature range at the low core voltage (-L). The DVS scheme scales the programmable logic core voltage (VCCINT) from 0.7 V to 0.725 V at lower temperatures to maintain the performance without incurring a power penalty at higher temperatures. The scheme uses the System Monitor (SYSMON) located within the platform management controller (PMC) to read the device junction temperature in a regular interval, sampling every 100 ms and changing the voltage as necessary.

When applying DVS to VCCINT, the voltage changes based on the junction temperature, which requires the VCCINT rail to have a dedicated voltage regulator that is not connected to any other power rails within the system. This might include an extra regulator that is required for a minimum rails consolidation but does not impact full power management implementations. Refer to the Power Design Manager (PDM) tool (download at [www.xilinx.com/power](https://www.xilinx.com/products/technology/power.html)) for more details

AMD Adaptive Computing is creating an environment where employees, customers, and partners feel welcome and included. To that end, we're removing non-inclusive language from our products and related collateral. We've launched an internal initiative to remove language that could exclude people or reinforce historical biases, including terms embedded in our software and IPs. You may still find examples of non-inclusive language in our older products as we work to make these changes and align with evolving industry standards. Follow this [link](https://www.xilinx.com/content/dam/xilinx/publications/about/Inclusive-terminology.pdf) for more information.

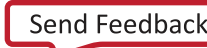

<span id="page-1-0"></span>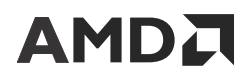

on rail consolidation. To change the voltage regulator output voltage, the PMC signals via PMBus or I2C to change the output voltage through voltage regulator module (VRM) register writes. It requires two PMC MIO pins in banks 500/501 for I2C/PMBus. It can also connect to a GPIO to indicate a voltage high or voltage low mode for use cases where an I2C/PMBus master already exists or is unavailable. If your device is designed never to go below  $0^{\circ}$ C, a -2LE SKU is recommended because the extended temperature range is from  $0^{\circ}$ C to 110 $^{\circ}$ C.

## **Implementation Details**

## **Overview of Operation**

The default mode when the -2LI device is powered on is Voltage High mode (0.725 V) and the default VRM voltage for VCCINT should be set as this value. After the drivers are loaded and operating, the internal SYSMON of the AMD device continuously samples the junction temperature at 100 ms intervals. During this time, if the junction temperature (T $_{\rm J}$ ) falls below or rises above the pre-determined thresholds, it triggers a voltage change.

This is executed by communication with the voltage regulator via I2C/PMBus to change to the appropriate voltage. The CDO file is configured to determine the I2C/PMBus operation, values, and configuration of the regulator.

Using these drivers, the AMD device operates as the PMBus/I2C master, and no other masters should be on the communication line because this might lead to contention and incorrect operation of the drivers. If there is already a master I2C/PMBus in your system, a configurable I/O can be used to indicate if the device should be in voltage high (0.725 V) or voltage low (0.7 V) mode by pulling the I/O to a High or Low state.

The thresholds for AMD DVS are seen in the following graph. There is an added window of hysteresis to prevent sudden changes to the voltage. It is important to note that other settings within your voltage regulator might need to change with the voltage. Overvoltage protection is one such example that needs to track with the output voltage. There are many regulators that can track over/undervoltage as a percentage of the output voltage to prevent additional register changes to the regulator during runtime. A regulator with a suitable ramp time between voltage Low/High must be used, and the voltage change must happen within 40 ms of the voltage indication.

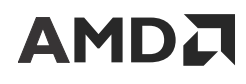

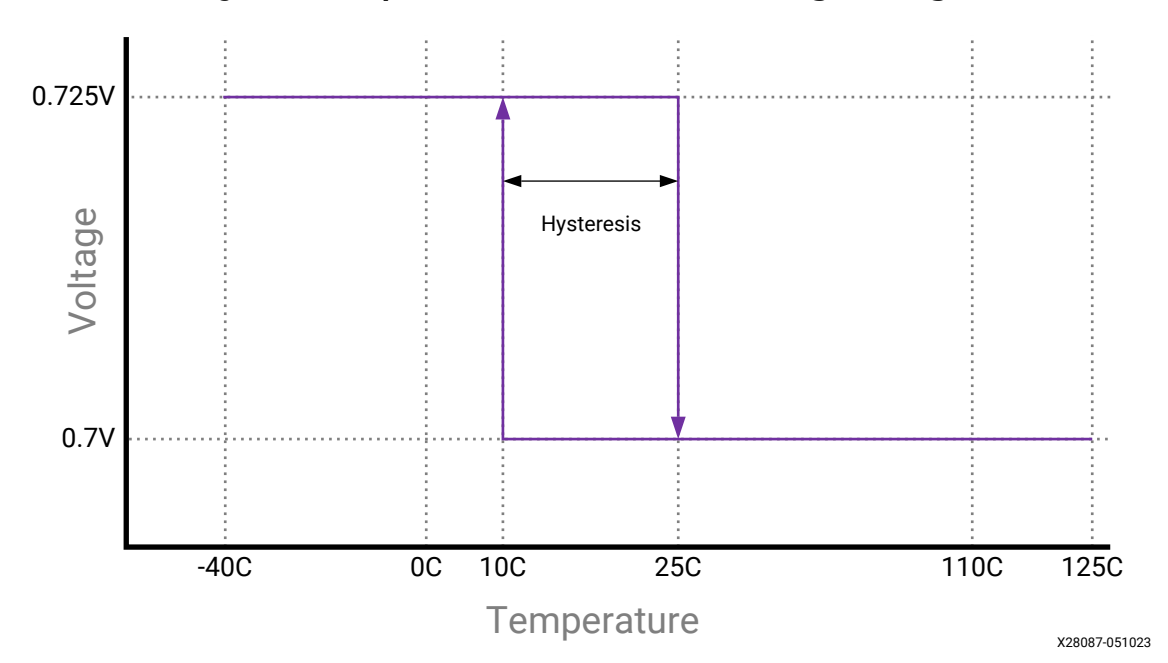

*Figure 1:* **Temperature Threshold and Voltage Change**

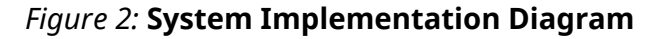

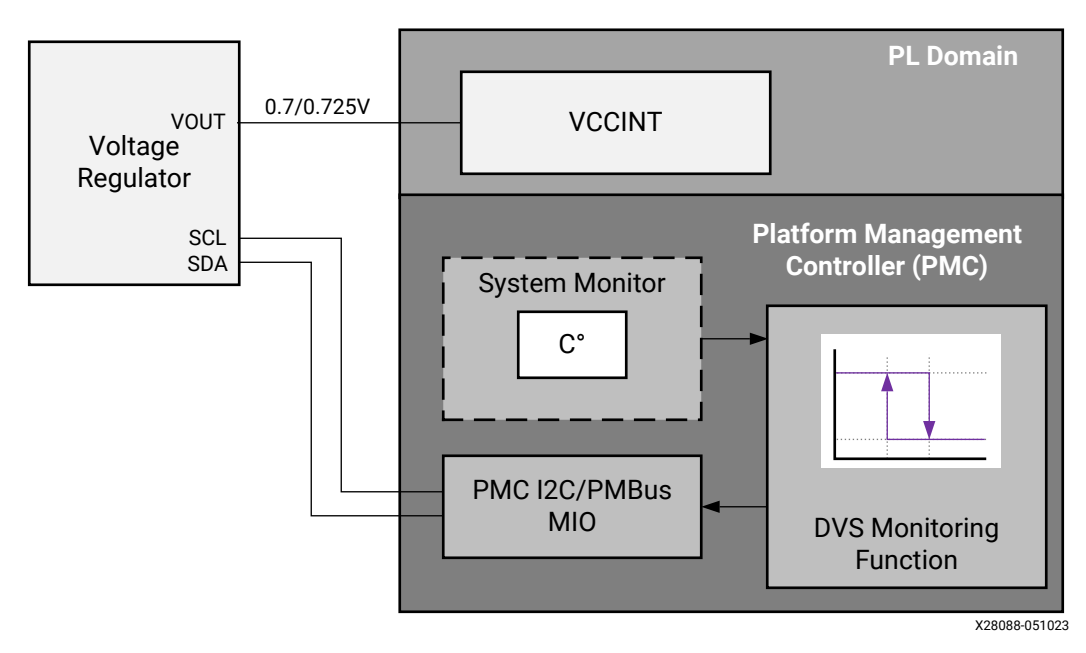

## **Hardware Implementation**

- Voltage regulator requirements
	- o PMBus or I2C compatible with address range 0x00-0x7F
	- . Digitally configurable output voltage
- AMD device requirements
	- o Two multiplexed I/Os configured for I2C/PMBus, PMC bank 500/501

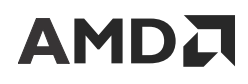

A board controller that implements DVS functionality, not supported (optional)

Recommended power delivery solutions can be found at [Power Efficiency](https://www.xilinx.com/products/technology/power.html) on the AMD website.

## **Rail Consolidation Impacts**

Due to the dynamic voltage changing on VCCINT, this rail cannot be consolidated with any other supply in the system as this rail requires a dedicated voltage regulator, a specific rail consolidation is used for minimum rails. See the PDM tool for the latest AMD Versal™ device power rail consolidations.

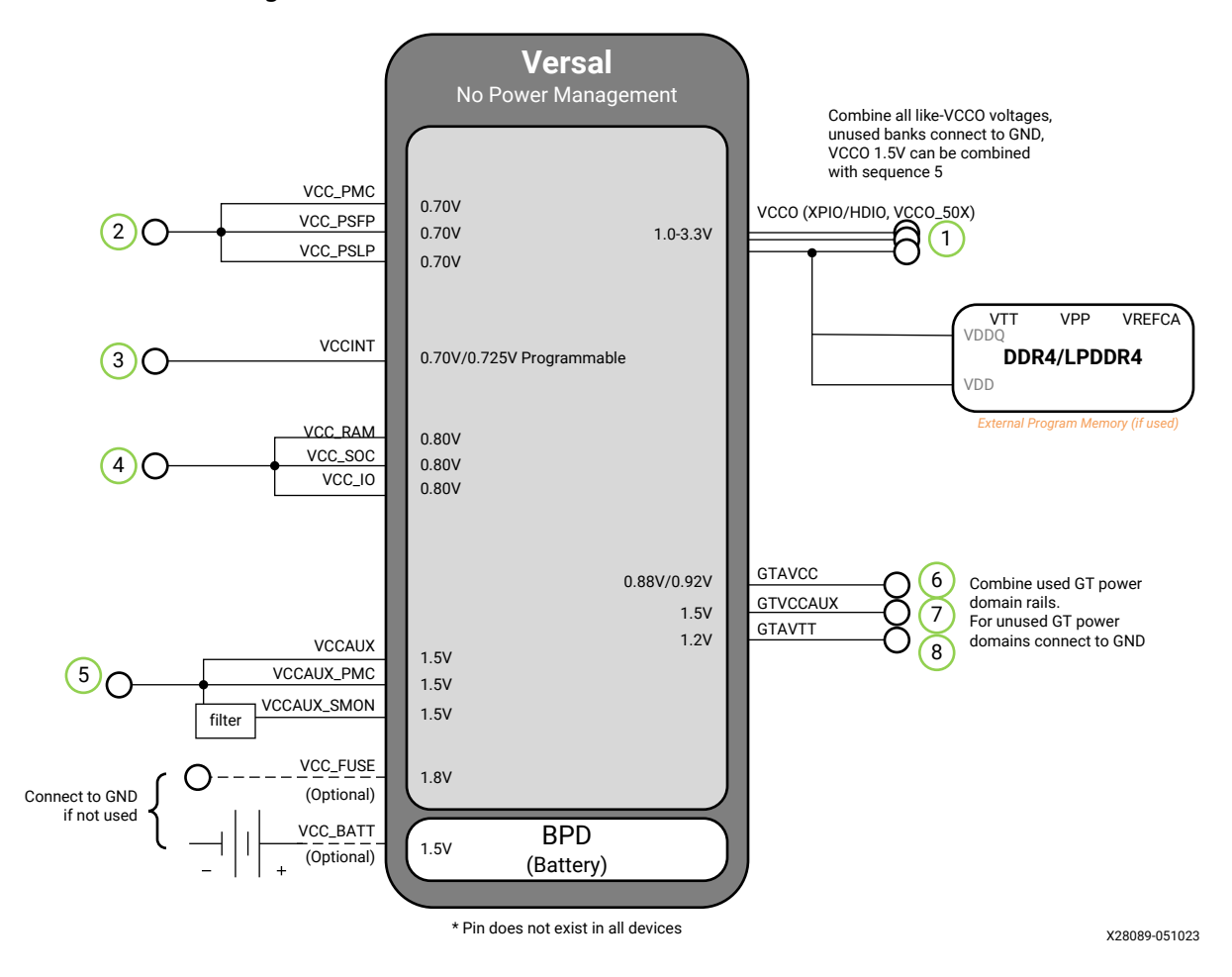

*Figure 3:* **DVS Minimum Rails Consolidation for -2LI**

## **Characteristics of Dynamic Voltage Scaling**

Due to the small step in voltage required, there is rarely any reason to change the compensation network for your voltage regulator. However, this should be confirmed with the power vendor's solution to ensure that there are no other registers that require changes aside from the output voltage.

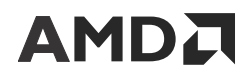

## **Software Implementation**

XilPM (PLM) software monitors the Versal device's temperature periodically and adjusts the power regulator that provides power for the VCCINT power rail accordingly. PLM/XilPM needs two sets of information for this implementation: The policy as to which power rail and at what temperatures the voltage adjustment needs to be made. Both sets of information are provided to PLM through separate CDO files.

## **CDO Implementation**

In this application note, the focus is on the CDO formats targeting the VCK190 evaluation board with DVS that covers in detail the explanation of the arguments passed to the  $pm\_add\_node$ command.

The software implementation is divided into the following steps:

- Policy CDO
- [Board CDO](#page-5-0)
- [Software Driver Implementation](#page-8-0)
- [Build Instructions](#page-12-0)
- [Test Steps](#page-12-0)

## **Policy CDO**

The voltage adjustment policy based on temperature is provided to PLM/XilPM with the following CDO command entry:

#Lower Threshold: 5°C (0x280); Upper Threshold: 30°C (0xf00)

pm\_add\_node 0x4328030 0x3 0x280 0x3 0xf00 0x2

*Note***:** Do not modify the above values because they follow the supported upper and lower trip points.

#### *Table 1:* **Register Descriptions**

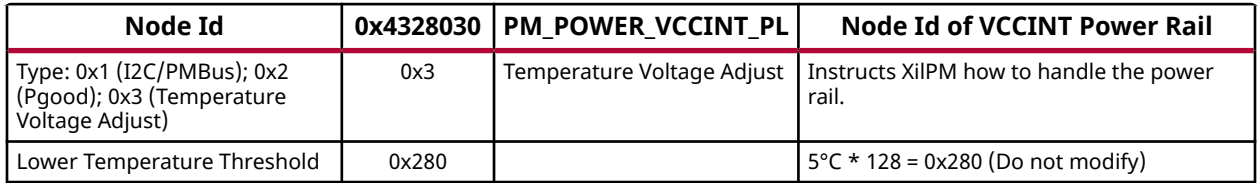

<span id="page-5-0"></span>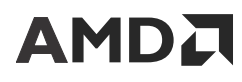

#### *Table 1:* **Register Descriptions** *(cont'd)*

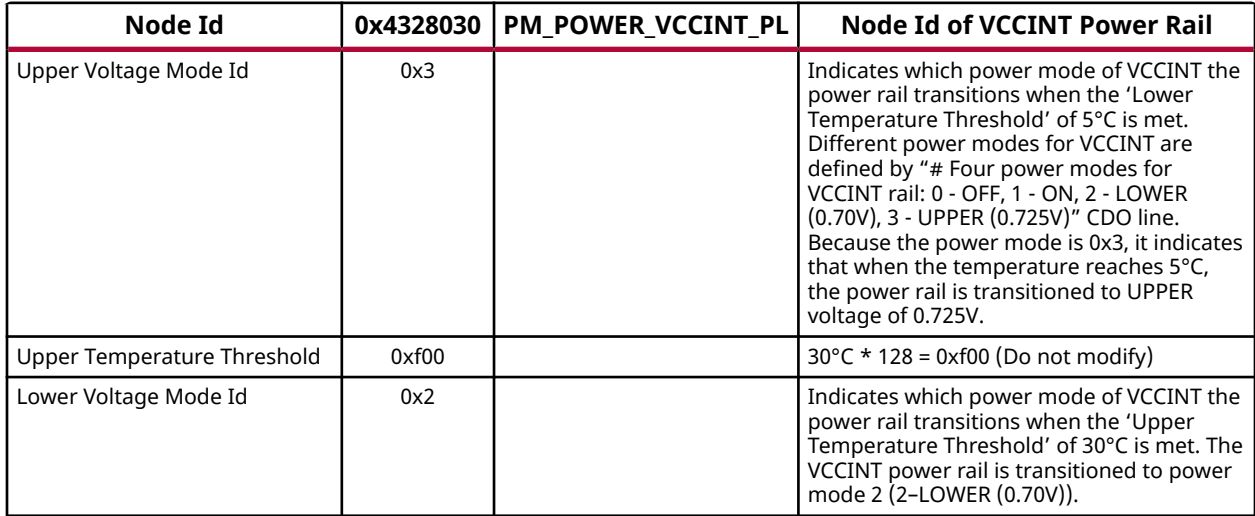

### **Board CDO**

The second set of information is about the on-board power regulator that provides power to the internal power rail of the Versal device. This information is board-specific and varies based on the power topology of the board. On the VCK190 board, the power regulator that provides power for the VCCINT rail is described in CDO format with the following entries along with an explanation of each of its arguments:

```
# VCCINT Power Regulator on VCK190
pm_add_node 0x442c001 0x460101 0x1822402d 0x10174
# Four power modes for VCCINT_PL rail: 0 - OFF, 1 - ON, 2 - LOWER (0.70V), 
3 - UPPER (0.725V)
pm_add_node 0x4328030 0x1 0x442c001 0x4 0x300 0x2010002 0x1021a02 0 0x301
```

```
0x2000002 0x1021a02 0x80
```

```
0x402 0x2000002 0x21030001 0x10200b3 0x80 0x403 0x2000002 0x21030001 
0x10200ba 0x80
```
#### *Table 2:* **Register Descriptions**

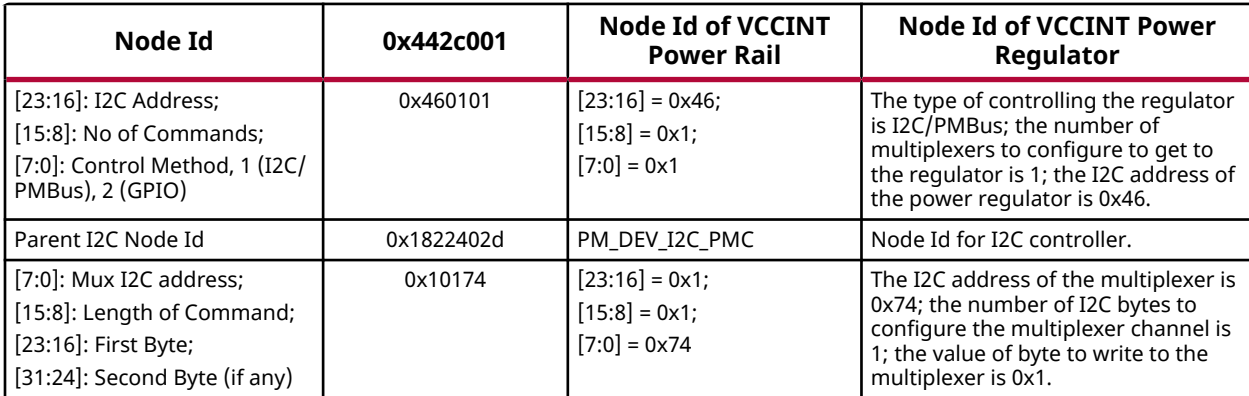

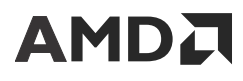

#### *Table 3:* **Register Descriptions**

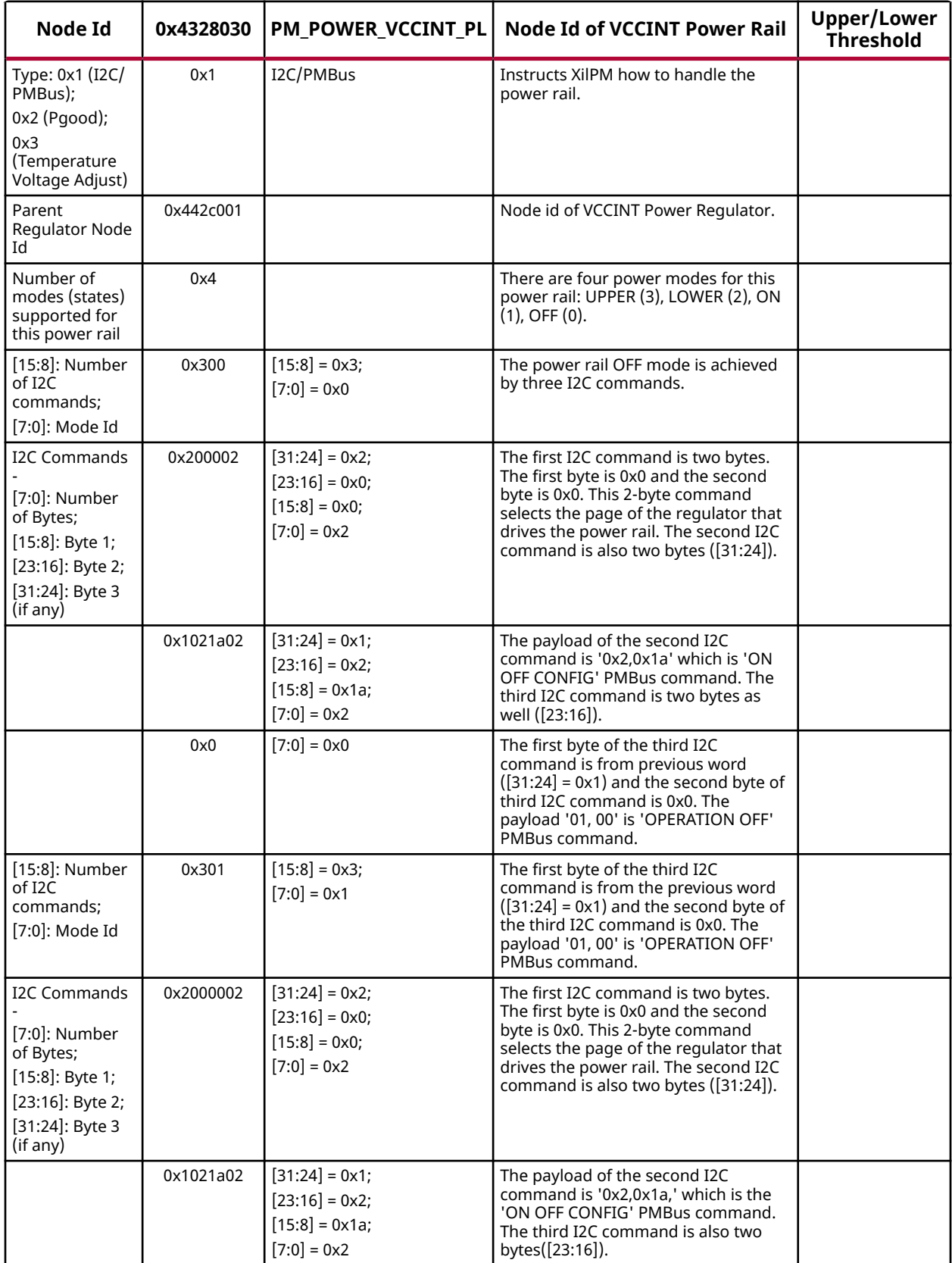

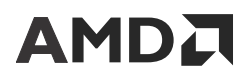

#### *Table 3:* **Register Descriptions** *(cont'd)*

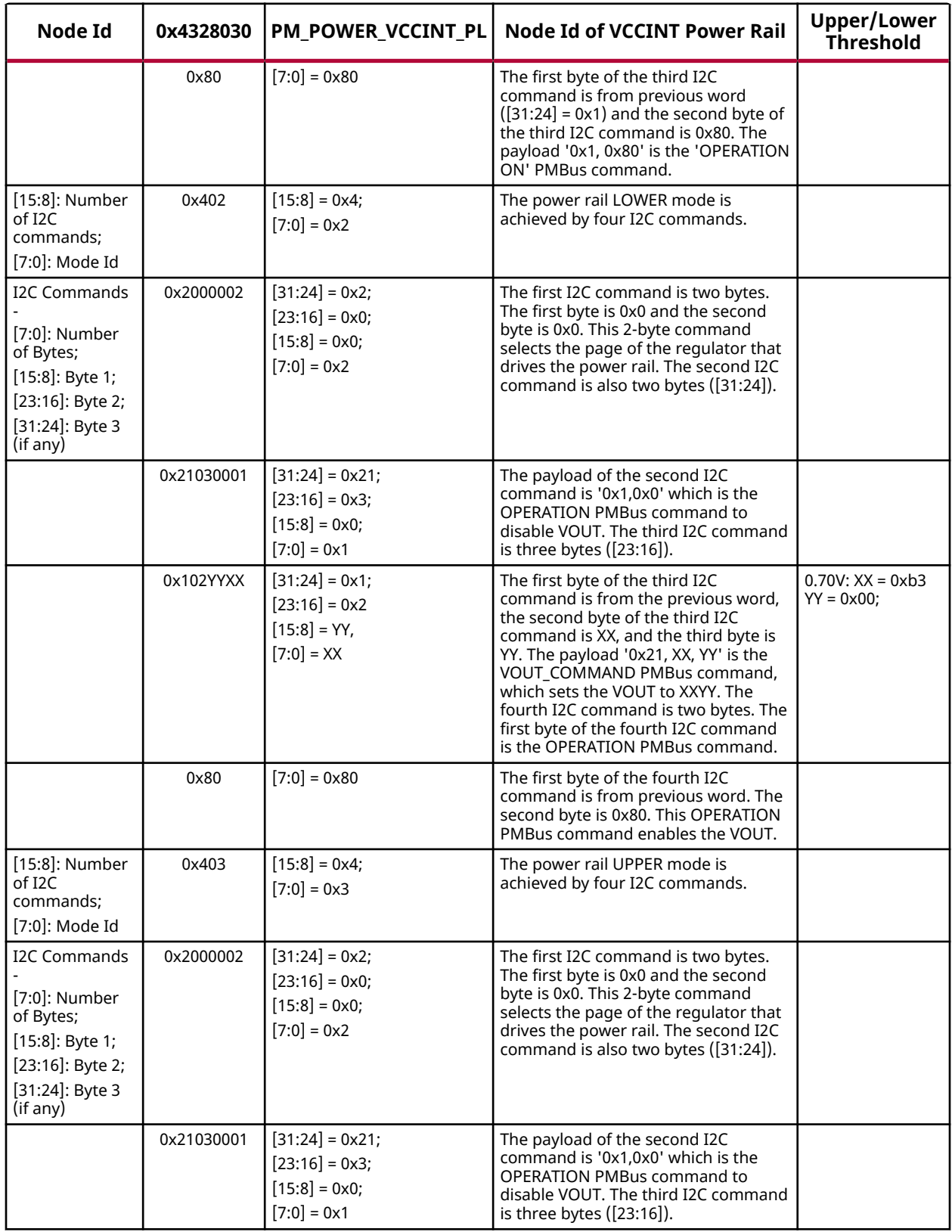

<span id="page-8-0"></span>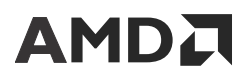

#### *Table 3:* **Register Descriptions** *(cont'd)*

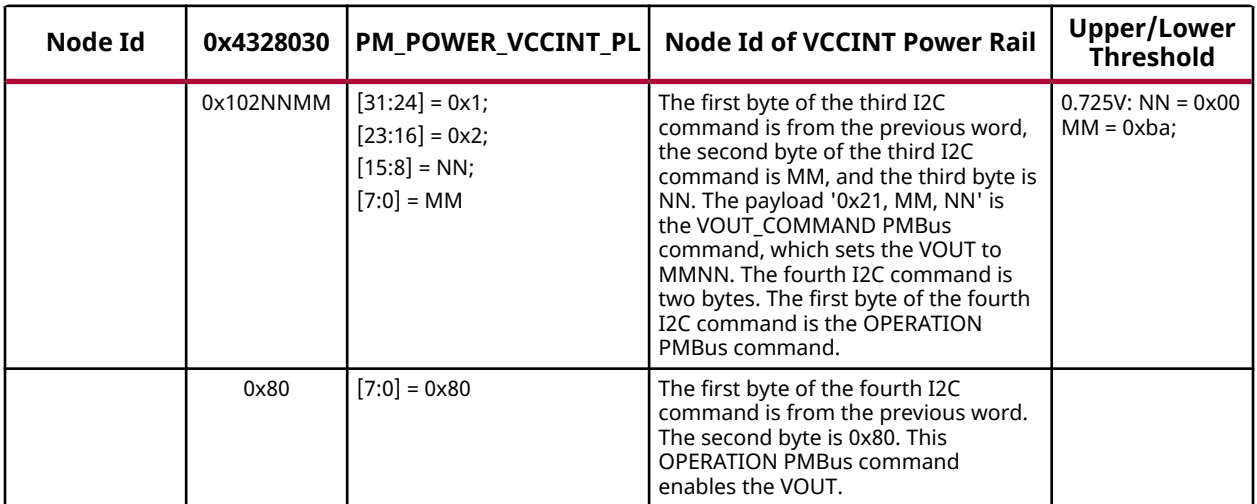

## **Software Driver Implementation**

The high-level overview of the software implementation is depicted in the following figure.

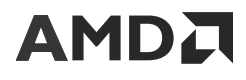

Temperature Dependent Dynamic Voltage Scaling Implementation

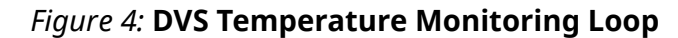

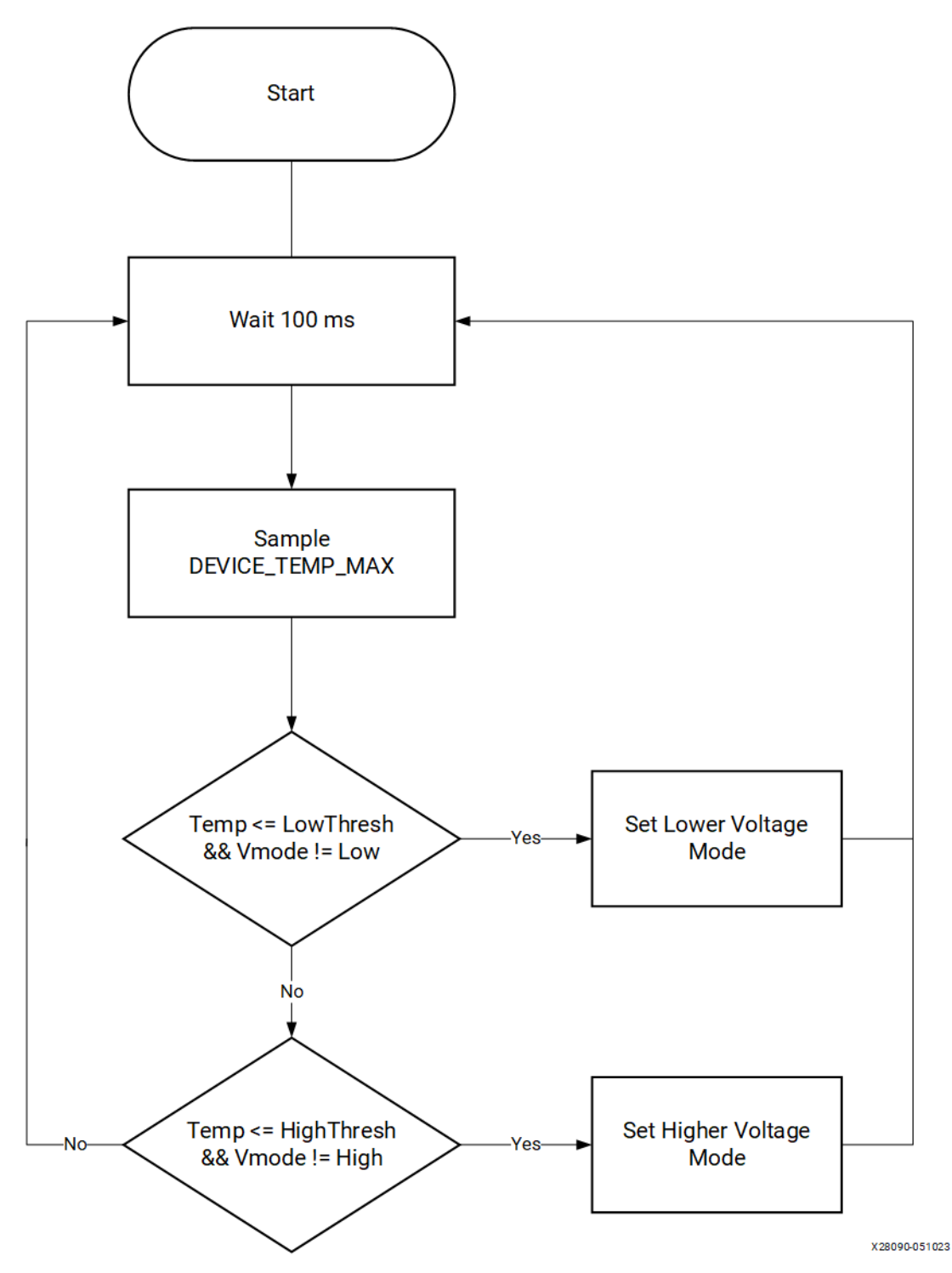

The implementation requires the PMC I2C/PMBus controller to be configured to drive the I2C0 bus on the VCK190 board. Upon parsing the policy CDO, as shown in the figure, a cyclic task is scheduled to be run every 100 ms. At each invocation, the content of the DEVICE\_TEMP\_MAX register is obtained through the SYSMON driver.

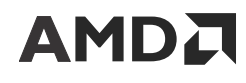

Temperature Dependent Dynamic Voltage Scaling Implementation

This temperature reading is compared with the threshold values specified in the policy CDO and the current state of power mode. The hysteresis algorithm is used to determine when to increase the voltage when crossing the lower threshold and when to decrease the voltage when crossing the upper threshold.

```
UpperTempThresh = Rail->TempVoltAdj->UpperTempThresh;
     LowerTempThresh = Rail->TempVoltAdj->LowerTempThresh;
     UpperVoltMode = Rail->TempVoltAdj->UpperVoltMode;
     LowerVoltMode = Rail->TempVoltAdj->LowerVoltMode;
     CurrentVoltMode = &Rail->TempVoltAdj->CurrentVoltMode;
     /* Validate that the argument passed in is a power rail */
     if ((u32)XPM_NODETYPE_POWER_RAIL != NODETYPE(Rail->Power.Node.Id)) {
         Status = XST_INVALID_PARAM;
         goto done;
     }
 /*
      * If Root SysMon is not initialized yet, skip the cycle until
      * it is initialized.
     */
     if (0U == SysMonInstPtr->Config.BaseAddress) {
         Status = XST_SUCCESS;
         goto done;
     }
     /* Read DEVICE_TEMP_MAX register through SysMon driver */
     CurrentTemp = XSysMonPsv_ReadDeviceTemp(SysMonInstPtr, XSYSMONPSV_VAL);
     /*
     * If the current temperature is at or below lower threshold and
      * we are not in upper voltage mode, make an adjustment to higher
      * voltage. Similarly, if the temperature is at or above upper
      * threshold and not in lower voltage mode, make an adjustment
      * to lower voltage. If the temperature is between lower and upper
      * threshold, no adjustment is needed.
      */
     if ((XSysMonPsv_FixedToFloat(CurrentTemp) <=
          XSysMonPsv_FixedToFloat(LowerTempThresh)) &&
         (*CurrentVoltMode != UpperVoltMode)) {
         PmDbg("Current temperature is 0x%x, Set voltage to upper mode "
               "%d\n\r", CurrentTemp, UpperVoltMode);
         Status = XPmRail_Control(Rail, (u8)XPM_POWER_STATE_ON,
                      UpperVoltMode);
         if (XST_SUCCESS != Status) {
             DbgErr = XPM_INT_ERR_RAIL_UPPER_VOLT;
        goto done;
 }
         *CurrentVoltMode = UpperVoltMode;
     } else if ((XSysMonPsv_FixedToFloat(CurrentTemp) >=
             XSysMonPsv_FixedToFloat(UpperTempThresh)) &&
            (*CurrentVoltMode != LowerVoltMode)) {
         PmDbg("Current temperature is 0x%x, Set voltage to lower mode "
               "%d\n\r", CurrentTemp, LowerVoltMode);
         Status = XPmRail_Control(Rail, (u8)XPM_POWER_STATE_ON,
                      LowerVoltMode);
         if (XST_SUCCESS != Status) {
             DbgErr = XPM_INT_ERR_RAIL_LOWER_VOLT;
        goto done;
 }
         *CurrentVoltMode = LowerVoltMode;
     } else if ((XSysMonPsv_FixedToFloat(CurrentTemp) <
             XSysMonPsv_FixedToFloat(UpperTempThresh)) &&
            (XSysMonPsv_FixedToFloat(CurrentTemp) >
```
# **AMDA**

#### Temperature Dependent Dynamic Voltage Scaling Implementation

```
 XSysMonPsv_FixedToFloat(LowerTempThresh)) &&
            (0U == *CurrentVoltMode)) {
         PmDbg("Current temperature is 0x%x, Set voltage to lower mode "
                "%d\n\r", CurrentTemp, LowerVoltMode);
         Status = XPmRail_Control(Rail, (u8)XPM_POWER_STATE_ON,
                      LowerVoltMode);
         if (XST_SUCCESS != Status) {
            DbgErr = XPM_INT_ERR_RAIL_LOWER_VOLT;
        goto done;<br>}
 }
         *CurrentVoltMode = LowerVoltMode;
    } else {
         Status = XST_SUCCESS;
     }
```
When adjusting the voltage based on the selected power mode, a series of I2C commands are issued to the power regulator. The relevant source code can be found in the embeddedsw GitHub repository files [\(lib/sw\\_services/xilpm/src/versal/server/xpm\\_rail.c](https://github.com/Xilinx/embeddedsw/blob/836d748f91eda280bac23d0200df8a3bef61c0c3/lib/sw_services/xilpm/src/versal/server/xpm_rail.c) and [lib/sw\\_services/](https://github.com/Xilinx/embeddedsw/blob/836d748f91eda280bac23d0200df8a3bef61c0c3/lib/sw_services/xilpm/src/versal/server/xpm_rail.h) [xilpm/src/versal/server/xpm\\_rail.h](https://github.com/Xilinx/embeddedsw/blob/836d748f91eda280bac23d0200df8a3bef61c0c3/lib/sw_services/xilpm/src/versal/server/xpm_rail.h)).

The following code snippet implements this functionality. This compares the current temperature with lower and upper temperature thresholds. If it is at or below a lower threshold and currently not at the upper voltage level, it adjusts the voltage to a higher value. If it is at or above an upper threshold and currently not at the lower voltage level, it adjusts the voltage to a lower value. If it is within lower and upper threshold boundaries, no voltage adjustment is made.

```
/*
      * This routine is invoked periodically by the task scheduler and its 
       * task is to determine if a voltage adjustment is needed, based on 
current
       * temperature and current voltage level. The argument passed points 
to power 
       * rail that needs to be adjusted.
      */
     static int XPmRail_CyclicTempVoltAdj(void *Arg)
     {
         int Status = XST_FAILURE;
         u16 DbgErr = XPM_INT_ERR_UNDEFINED;
         XPm_Rail *Rail = (XPm_Rail *)Arg;
         u32 UpperTempThresh, LowerTempThresh;
         u8 UpperVoltMode, LowerVoltMode;
         u32 CurrentTemp;
         u8 *CurrentVoltMode;
         XSysMonPsv *SysMonInstPtr = XPlmi_GetSysmonInst();
         UpperTempThresh = Rail->TempVoltAdj->UpperTempThresh;
         LowerTempThresh = Rail->TempVoltAdj->LowerTempThresh;
         UpperVoltMode = Rail->TempVoltAdj->UpperVoltMode;
         LowerVoltMode = Rail->TempVoltAdj->LowerVoltMode;
         CurrentVoltMode = &Rail->TempVoltAdj->CurrentVoltMode;
         /* Validate that the argument passed in is a power rail */
         if ((u32)XPM_NODETYPE_POWER_RAIL != NODETYPE(Rail->Power.Node.Id)) {
             Status = XST_INVALID_PARAM;
             goto done;
         }
```
<span id="page-12-0"></span>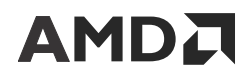

## **Build Instructions**

For demonstration purposes, the following is a list of the VCK190 build steps to validate the temperature DVS functionality along with the CDO sources required and a sample PDI file with these CDOs.

- 1. Create a PetaLinux project with the 2022.2 release BSP.
- 2. Use the default BIF file from the PetaLinux project. This file can be referenced from the following location: /hardware/xilinx-vck190-2022.2/xilinxvck190-2022.2.runs/impl\_1/project\_1\_wrapper.bif.
- 3. Copy all the required CDO, RCDO, RNPI, and ELF files referenced in the above BIF file from different locations within the PetaLinux project folder.
- 4. Modify the BIF file to reference the following CDO files (A sample BIF file is provided in the reference design file accompanying this application note):

```
partition 
{
id = 0 \times 09type = pmcdata, load = 0xf2000000
file = gen_files/pmc_data.cdo
//
// Add the following CDO files
//
file = gen_files/board_cdo.src
file = gen_files/temp_DVS_cdo.src
```
5. Generate the PDI file after including the above modified CDO files in the BIF file using the Bootgen utility. Board CDO and Temp\_DVS CDO should appear after pmc\_data.cdo in the BIF file mentioned below.

```
bootgen -arch versal -padimageheader=0 -log trace -w -o BOOT.BIN -
image boot.bif
```
## **Test Steps**

Ready to test BOOT.BIN and the required files to generate the PDI are found in the reference design file. The DVS functionality test steps are as follows:

- 1. Set up the [VCK190](https://docs.xilinx.com/r/en-US/ug1366-vck190-eval-bd) board with JTAG and serial cables connected.
- 2. Set the boot mode to JTAG.
- 3. Upon system controller boot, connect to the SYSCTL com2 port and run the following command before programming PDI: sc\_app -c getvoltage -t VCCINT.
- 4. Program the PDI file with XSDB using the following steps:
	- a. xsdb% connect
	- b. xsdb% device program BOOT.BIN
- 5. Open the SYSCTL COM2 port. You can see the updated value in VCCINT voltage upon running the command: sc\_app -c getvoltage -t VCCINT.

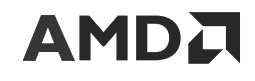

## **DVS Checklist**

Download the [reference design files](https://www.xilinx.com/member/forms/download/design-license.html?cid=8564ac62-1ddf-4642-8c60-2e94363b34c2&filename=xapp1394-temp-dvs.zip.zip) for this application note from the Xilinx website.The following checklist summarizes the hardware and software changes required to support DVS.

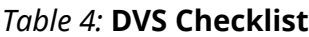

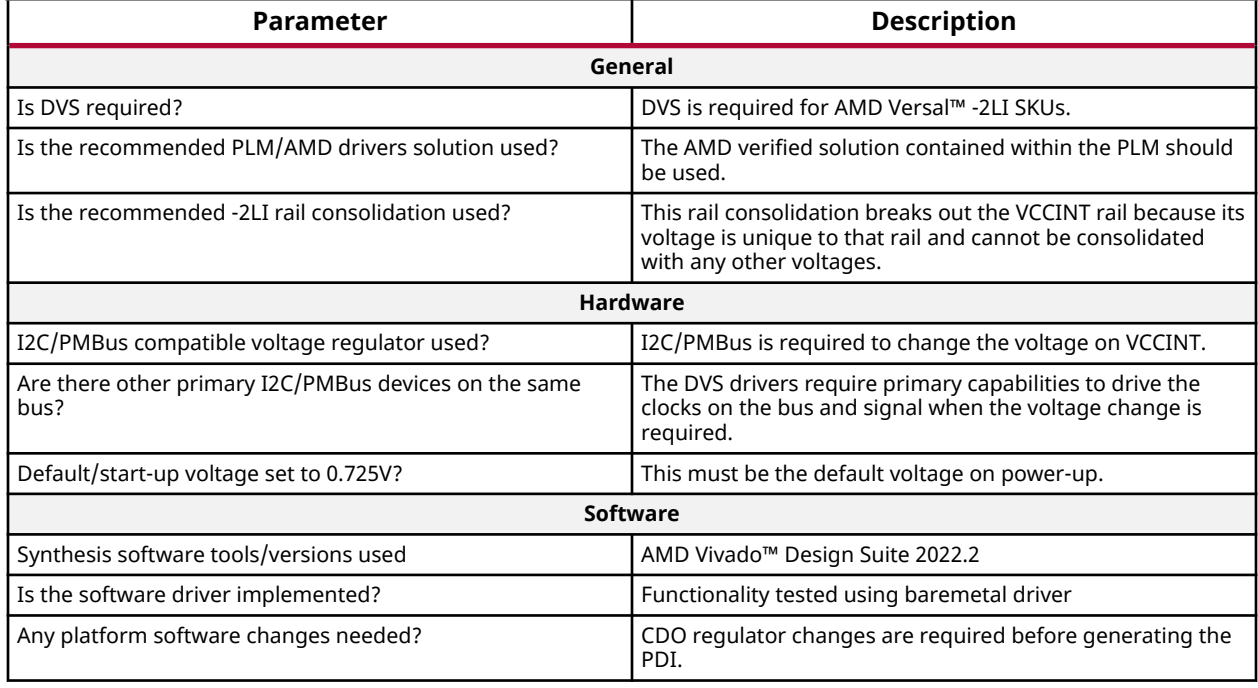

## **Conclusion**

This application note shows how DVS is implemented on AMD Versal™ devices with examples in hardware and software that can be easily implemented by following the steps described. DVS is an important step to support the latest high-performing and competitive solutions in the market and helps further drive innovation.

## **References**

These documents provide supplemental material useful with this application note:

- 1. *PetaLinux Tools Documentation: Reference Guide* ([UG1144](https://docs.xilinx.com/access/sources/dita/map?url=ug1144-petalinux-tools-reference-guide))
- 2. *Versal Adaptive SoC System Software Developers Guide* [\(UG1304](https://docs.xilinx.com/access/sources/dita/map?url=ug1304-versal-acap-ssdg))

## **Revision History**

The following table shows the revision history for this document.

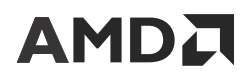

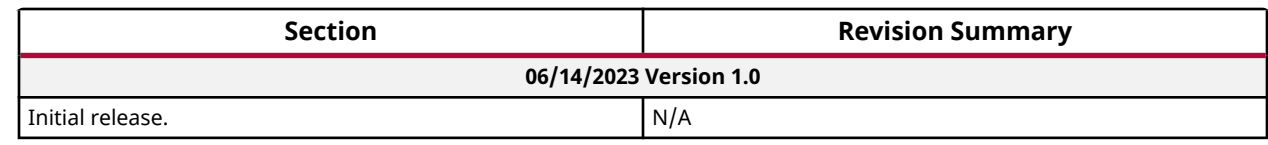

## **Please Read: Important Legal Notices**

The information presented in this document is for informational purposes only and may contain technical inaccuracies, omissions, and typographical errors. The information contained herein is subject to change and may be rendered inaccurate for many reasons, including but not limited to product and roadmap changes, component and motherboard version changes, new model and/or product releases, product differences between differing manufacturers, software changes, BIOS flashes, firmware upgrades, or the like. Any computer system has risks of security vulnerabilities that cannot be completely prevented or mitigated. AMD assumes no obligation to update or otherwise correct or revise this information. However, AMD reserves the right to revise this information and to make changes from time to time to the content hereof without obligation of AMD to notify any person of such revisions or changes. THIS INFORMATION IS PROVIDED "AS IS." AMD MAKES NO REPRESENTATIONS OR WARRANTIES WITH RESPECT TO THE CONTENTS HEREOF AND ASSUMES NO RESPONSIBILITY FOR ANY INACCURACIES, ERRORS, OR OMISSIONS THAT MAY APPEAR IN THIS INFORMATION. AMD SPECIFICALLY DISCLAIMS ANY IMPLIED WARRANTIES OF NON-INFRINGEMENT, MERCHANTABILITY, OR FITNESS FOR ANY PARTICULAR PURPOSE. IN NO EVENT WILL AMD BE LIABLE TO ANY PERSON FOR ANY RELIANCE, DIRECT, INDIRECT, SPECIAL, OR OTHER CONSEQUENTIAL DAMAGES ARISING FROM THE USE OF ANY INFORMATION CONTAINED HEREIN, EVEN IF AMD IS EXPRESSLY ADVISED OF THE POSSIBILITY OF SUCH DAMAGES.

#### **AUTOMOTIVE APPLICATIONS DISCLAIMER**

AUTOMOTIVE PRODUCTS (IDENTIFIED AS "XA" IN THE PART NUMBER) ARE NOT WARRANTED FOR USE IN THE DEPLOYMENT OF AIRBAGS OR FOR USE IN APPLICATIONS THAT AFFECT CONTROL OF A VEHICLE ("SAFETY APPLICATION") UNLESS THERE IS A SAFETY CONCEPT OR REDUNDANCY FEATURE CONSISTENT WITH THE ISO 26262 AUTOMOTIVE SAFETY STANDARD ("SAFETY DESIGN"). CUSTOMER SHALL, PRIOR TO USING OR DISTRIBUTING ANY SYSTEMS THAT INCORPORATE PRODUCTS, THOROUGHLY TEST SUCH SYSTEMS FOR SAFETY PURPOSES. USE OF PRODUCTS IN A SAFETY APPLICATION WITHOUT A SAFETY DESIGN IS FULLY AT THE RISK OF CUSTOMER, SUBJECT ONLY TO APPLICABLE LAWS AND REGULATIONS GOVERNING LIMITATIONS ON PRODUCT LIABILITY.

#### **Copyright**

© Copyright 2023 Advanced Micro Devices, Inc. AMD, the AMD Arrow logo, Versal, Vivado, and combinations thereof are trademarks of Advanced Micro Devices, Inc. Other product names used in this publication are for identification purposes only and may be trademarks of their respective companies.